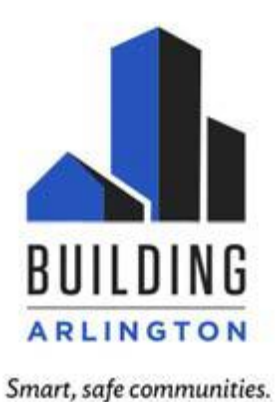

## **building.arlingtonva.us**

Our monthly Contractors and Permit Expeditors meeting will be held Thursday,

04/10/200, from 2-3 p.m. online. Please join us by using link below:

# **[Join Microsoft Teams Meeting](https://teams.microsoft.com/l/meetup-join/19%3ameeting_ZDMzOWE4NjktNDc0ZS00NTZhLTgyMTktOGNlMzQ4ZWFhY2Jh%40thread.v2/0?context=%7b%22Tid%22%3a%2280354804-1fdf-428e-9f5f-5091e994cf54%22%2c%22Oid%22%3a%224a64d342-cbd8-49d8-9a83-642347f35e0b%22%7d)**

[+1 347-973-6905](tel:+1%20347-973-6905,,889697339# ) (Toll)

Conference ID: 889 697 339#

[Local numbers](https://dialin.teams.microsoft.com/40d93133-4fe6-4fa9-9c1f-d4127b98e32c?id=889697339) | [Reset PIN](https://mysettings.lync.com/pstnconferencing) | [Learn more about Teams](https://aka.ms/JoinTeamsMeeting) | [Meeting options](https://teams.microsoft.com/meetingOptions/?organizerId=4a64d342-cbd8-49d8-9a83-642347f35e0b&tenantId=80354804-1fdf-428e-9f5f-5091e994cf54&threadId=19_meeting_ZDMzOWE4NjktNDc0ZS00NTZhLTgyMTktOGNlMzQ4ZWFhY2Jh@thread.v2&messageId=0&language=en-US)

## **AGENDA**

Arlington County Updates for Contractors Regarding Permits and Inspections

- Introduction
- Update on operations
- Online payments
- Questions & answers

Helpful links and info from meeting:

### **ISD Permits**

Send applications to ISDTradePermits@arlingtonva.us you should receive an automatic response email within 15 or so minutes. Within two business days, an ISD Permit Specialist will send an email with further instructions.

#### **When it comes to online payment**

1. Go to this link: https://archives.arlingtonva.us/onlinepayment/

2. Enter the permit number and click search permit (each permit will need to be paid individually)

3. **Please confirm the permit number, address, and fee amount to prevent payment on the wrong permit.** Refunds for payments on the wrong permit will take several weeks to process. 4. Click pay by

eCheck or pay by card

5. Fill out the information for payment. Once paid, you will receive a receipt

6. An ISD Permit Specialist will provide the permit and any approved plans via email within two business days of receiving payment.

### **Elevator Permits or PIE (Periodic Inspections):**

Send applications to isdelevators@arlingtonva.us. Within two business days, an ISD Permit Specialist will send an email with further instructions.

**When it comes to online payment**

1. Go to this link:<https://archives.arlingtonva.us/onlinepayment/>

2. Enter the permit number and click search permit (each permit will need to be paid individually)

3. **Please confirm the permit number, address, and fee amount to prevent payment on the wrong permit.** Refunds for payments on the wrong permit will take several weeks to process.

4. Click pay by eCheck or pay by card

5. Fill out the information for payment. Once paid, you will receive a receipt

6. An ISD Permit Specialist will provide the permit and any approved plans via email within two business days of receiving payment.